## บทที่ 5

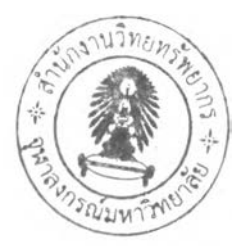

## การพัฒนาระบบ

**การพัฒนาระบบจะกล่าวแยกออกเป็น 2 ล่วนได้แก่ล่วนของการจัดเก็บและรวบรวม** ข้อมูล Traffic Log ด้วยโปรแกรมคอลเลคเตอร์ และส่วนของการแสดงภาพในเชิงกราฟิกที่บ่งบอก **ถึงบ่!'มาณคุณภาพของข้อมูลที่ทำการจัดเก็บตามแต่ละช่วงเวลา ซึ่งมีรายละเอียดดังนี**

**5.1 การเก็บรวบรวมข้อมูล**

**การเก็บรวบรวมข้อมูลในล่วนนี้ได้มีการพัฒนาโปรแกรมคอลเลคเตอร์เพื่อรวบรวม และจัดเก็บข้อมูล ลามารถแบ่งการทำงานออกเป็น 3 ล่วน ได้แก่ การกำหนดการทำงานของตัว โปรแกรม (Configuration) การประมวลผล (Execute Task) และการจัดเก็บลงฐานข้อมูล เอกซเอ็มแอล**

**1. การกำหนดการทำงานของตัวโปรแกรม**

**1.1 การกำหนดลำดับการลนทนากับระบบอินโนแพค (Configuration Chat Script) เป็นการกำหนดล่วนที่ใช้ไนการติดต่อกันระหว่างโปรแกรมคอลเลคเตอร์ กับระบบโอแพค ของอินโนแพคด้วยการ Telnet ซึ่งสคริปต์ที่ใข้ในการ Telnet จะเป็นรูปแบบคำสังที่เหมือนกับ** หน้าจอสืบค้นที่ใช้สำหรับสืบค้นข้อมูลบรรณานุกรมของห้องสมุดจุฬาลงกรณ์มหาวิทยาลัยดังภาพ

| WINNT\System32\cmd.exe =teinet<br><b>Velcome to CHULALINET</b>                                                                                                    | Chula |
|----------------------------------------------------------------------------------------------------|-------|
| CHULALONGKORN UNIVERSITY LIBRARY NETWORK<br>Online Public Access Catalog                                                                                                    |       |
| A > AUTHOR<br>> TITLE<br>> SUBJECT<br>$V > VORDS$ (in title, content)                                                                                                    |       |
| $C$ $>$ CALL NO<br>> Library INFORMAIION<br>J > CONNECT to another database<br>U > UIEW your circulation record                                                                                                |       |
| L > Change LANGUAGE to IHAI/ $\alpha_{\overline{11}}$ $\beta_{\overline{11}}$ $\gamma_{\overline{11}}$ $\gamma_{\overline{11}}$ $\gamma_{\overline{11}}$<br>D > DISCONNECT<br>Choose one (A.T.S.W.C.I.J.U.L.D) |       |
|                                                                                                    |       |
|                                                                                                    |       |

**รูปที 5.1 แสดงหน้าจอการสืบค้นข้อมูลของห้องสมุดจุฬาลงกรณ์มหาวิทยาลัย**

**คริปต์การสนทนา (Chat Script) ที่ได้ทำการกำหนดไว้จะถูกปันทึกไว้ในรูปของ เอกสารข้อความที่มีนามลกุลของแฟ้มข้อมูลเป็น ".cht" หลังจากปันทึกแฟ้มข้อมูลนี้ สามารถนำมา แกํใ ภายหลังได้ด้วยการแกํใขผ่านทางโปรแกรมคอลเลคเตอร์ โดยไม่จำเป็นต้องทำการกำหนด สคริปต์การสนทนาใหม่อีกครั้ง**

**1.2 การกำหนดเขตข้อมูลที่ต้องการดึงจากระบบอินโนแพค (Configuration Selected Fields) เป็นการกำหนด เพี่อเลือกเขตข้อมูล (Field) บนหน้าจอโปรแกรมคอลเลคเตอร์ สารมารถทำการเลือกได้หลายเขตข้อมูล และทำการจัดเก็บเขตข้อมูลที่ได้จากการกำหนดอยู่ในรูป ของเอกสารเอกซเอ็มแอล โดยรายละเอียดผู้ใช้งานไม่จำเป็นต้องทราบความหมายภายในเอกสาร เนื่องจากเป็นการใช้งานในส่วนของโปรแกรม ตัวอย่างของเอกสารเอกซเอ็มแอล สำหรับใชในการ เลือกข้อมูลของ Traffic log บนระเบียนบรรณานุกรมห้องสมุดเป็นตังรูปที่ 5.2**

```
< XML><CDNO>@P0@</CDNO>
      <TITLE>@P1@</TITLE>
      <LOCATION>@P2@</LOCATION>
      <PUBLISH>@P3@</PUBLISH>
      <EXPECTEDEXPIRY>@P4@</EXPECTEDEXPIRY>
      <CONTENT>
             <FILE><BIBRECORD>@P5@</BIBRECORD>
                    <FILESIZE>@P6@</FILESIZE>
                    <LOGFILE PERIOD>
                           <BEGIN_PERIOD1.
                                 <DATE AdP/@</DATE>
                                 <MONTH>@P8@</MONTH>
                                 <YEAR>@P9@</YEAR>
                                 <HOUR>@P10@</HOUR>
                                 <MIN>@P11@</MIN>
                           <BEGIN_PERIOD1>
                           END PERIOD19
                                 \triangleDATE \neg uP12u \triangleqDATE>
                                 <MONTH>@P13@<MONTH>
                                 <YEAR> aP14a YEAR>
                                 · HOUR · à P15à · HOUR ·
                                 +-MIN19a P16a+ MIND
                           · END PERIOD1 ·
                           · BEGIN PERIOD2 ·
                                 \cdot DATE \sqrt{\alpha}P17q : DATE \cdot+ MONTH \sim P18d\simMONTH +- YEAR: aP19a - YEAR -
                                 - HOUR -a220a- HOUR -
                                 + MIN \log P21 as - MIN +BEGIN_PERIOD2>
                           · END_PERIOD2>
                                 · DATE · (aP22/ii · DATE >
                                 <MONTHPoP23d</MONTH+
                                 \rightarrow YEAR \sim P24a \sim YEAR:
                                 <HOUR @P25@ HOUR
                                 <MIN - a P26a - MIN -
                           \cdot END PERIOD2 \cdot</LOGFILE PERIOD>
                     FILENAME - aP27 a - FILENAME -
             \sim FILE>
      \leq CONTENTE.
HXXH
```
รูปที่ 5.2 แสดงเอกสารเอกซเอ็มแอลจากการกำหนดเขตข้อมูลที่ต้องการดึงจากระบบอินโนแพค

**วามหมายของแต่ละส่วนย่อย (Element) ที่ทำการเก็บข้อมูลในเอกสารเอกซเอ็ม-**

**แอลมดิงน**

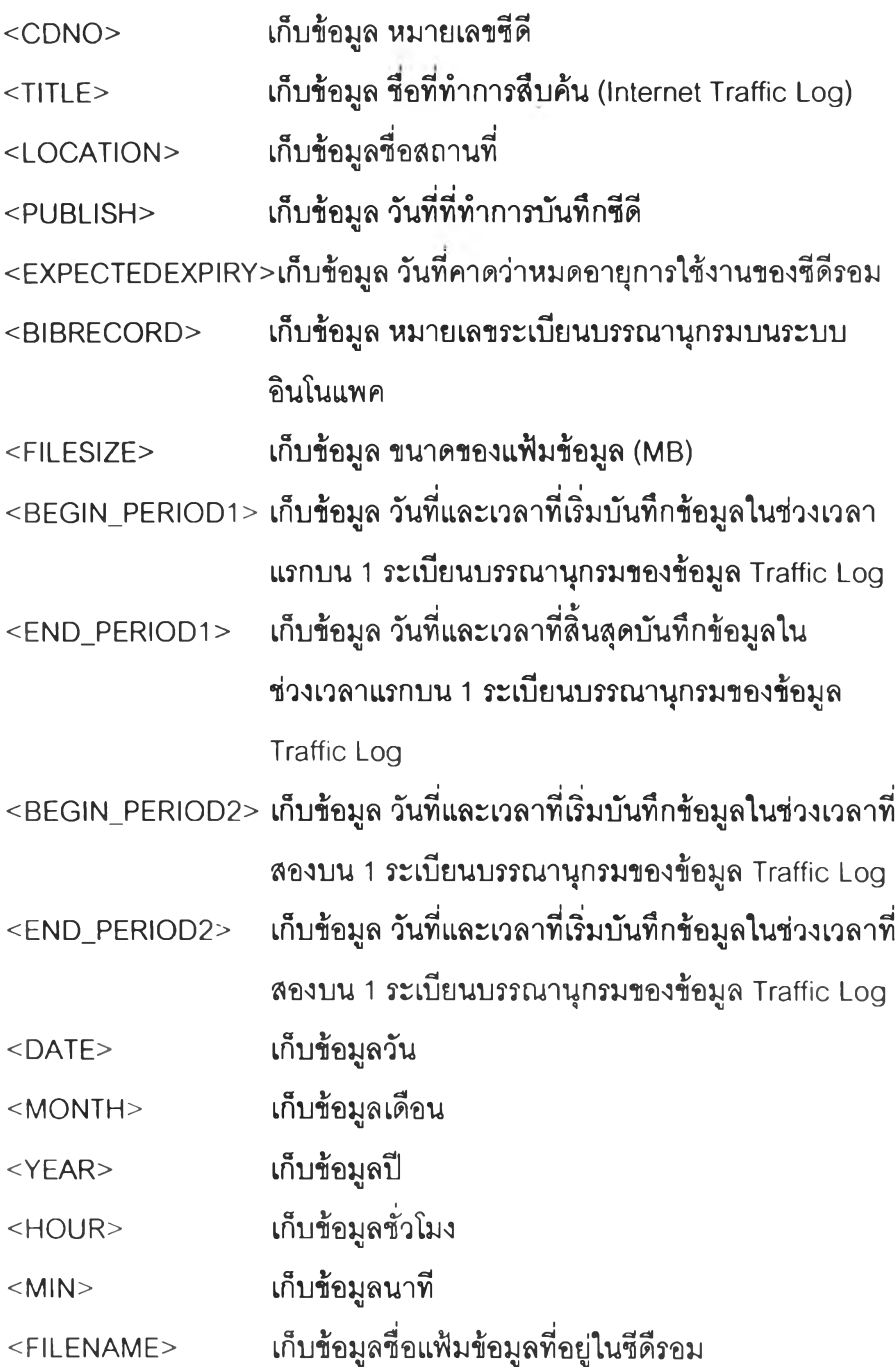

**2. การประมวลผล ลามารถประมวลผลได้ 2 ลักษณะคือ แบบประมวลผลด้วยตัว ผู้ใช้เองซึ่งในที่นี้คือบรรณารักษ์ และแบบอัตโนมัติ ตามที่ได้กำหนดใน Task Schedule ซึ่ง ลามารถกำหนดให้เป็นแบบประมวลผลเพียงครั้งเดียว หรือประมวลผลแบบประจำทุกเดือนตาม วันที่ระบุ ซึ่งแล้วแต่ความสะดวกต่อการใช้งานของผู้ใช้ ข้อมูลที่ได้จากการประมวลผลจะถูกบันทึก** **ยู่ในแฟ้มข้อมูลเอกซเซล (Excel File) ชื่อแฟ้มข้อมูลถูกกำหนดไว้เป็นชื่อเดียวกับ Task Name ข้อดีฃองการบันทึกลงแฟ้มข้อมูลเอกชเซล คือ ป้องกันการสูญหายของข้อมูลหากโปรแกรม คอลเลคเตอร์ไม่สามารถทำงานต่อได้หลังจากที่มีการประมวลผลข้อมูลเสร็จแล้ว และแฟ้มข้อมูล สามารถรองรับข้อมูลได้หากงาน (Task) มีปริมาณข้อมูลมาก**

**3. การจัดเก็บลงฐานข้อมูลเอกชเอ็มแอล ข้อมูลที่ได้จากการประมวลผลซึ่งถูกจัดเก็บ ในแฟ้มข้อมูลเอกซเซล จะถูกตรวจสอบ และ เปลี่ยนแปลงแก้ไขข้อมูลที่ผิดพลาดอีกครั้งโดย บรรณารักษ์ ก่อนที่มีการจัดเก็บข้อมูลลงฐานข้อมูลเอกชเอ็มแอล การจัดเก็บลงส่ฐานข้อมูล เอกซเอ็มแอลจะจัดเก็บลงส่คอนเทนเนอร์ (Container) ชื่อ บิบเรคคอร์ด ดีบี (BibRecorcLDB.dbxml) รายละเอียดการใช้งานฐานข้อมูลเอกชเอ็มแอลลามารถดูได้จาก ภาคผนวก ข้อมูลที่จัดเก็บนี้จะถูกนำไปใช้ในการประมวลผลในส่วนของการแสดงคุณภาพของ ข้อมูลในเซิงกราฟริกผ่านทางเว็บเบราว์เชอร์ต่อไป**

**5.2 การแสดงข้อมูล**

**จากข้อจำกัดของระบบอินโนแพคในเรองของการแสดงข้อมูลออกทางหน้าจอ คอมพิวเตอร์ลามารถแสดงได้เฉพาะรูปแบบที่เป็นข้อความได้เท่านั้น จึงขอนำเลนอรูปแบบการ** ้แสดงข้อมูลบนระบบอินโนแพค ใหม่ในเชิงกราฟิกที่ง่ายต่อการใช้งานแทนรูปแบบเดิม ซึ่งในที่นี้จะ **ทำการแสดงถึงคุณภาพของข้อมูล โดยมีนิยาม และเหตุผลของการนิยามดังนี้**

**นิยามของคุณภาพของข้อมูล คือ ลัดส่วนปรมาณฃองข้อมูล Traffic Log ในช่วงเวลา ที่กำหนด ที่มีการจัดเก็บข้อมูลเป็นในลักษณะของอนุกรมเวลาลงบนสื่อถาวรจีดี-รอม (CD-ROM)**

**เหตุผลของการนิยาม คือ เนื่องจากข้อมูลเป็นข้อมูลเพื่อนำไปใช้ในทางสถิติต่าง ๆ เกี่ยวเนื่องกับเรื่องเวลา ดังนั้นถ้ามีการเก็บข้อมูลที่ไม่ครบในช่วงเวลาที่ต้องการหาค่าสถิติ ลามารถ กล่าวได้ว่าคุณภาพของข้อมูลนั้นไม่เหมาะสมในการคำนวณค่าสถิติ หริอเรียกว่ามีประสิทธิภาพไม่ เต็ม 100% ซึ่งลัดส่วนของคุณภาพของข้อมูลขึ้นอยู่กับหน่วยนับของช่วงเวลานั้น โดยมีฐานอยู่ที่ จำนวนวัน และชั่วโมงตามตารางดังนี้**

| ช่วงเวลา                  | หน่วยนับ | ฐานของสัดส่วน    |
|---------------------------|----------|------------------|
| ปี (Year)                 | วัน      | 365 หรือ 366 วัน |
| เดือน (Month)             | วัน      | $28 - 31$ วัน    |
| สัปดาห์ (Week)            | วัน      | 7 วัน            |
| วัน $(Day)$               | ชั่วโมง  | 24 ชั่วโมง       |
| $0.00$ u. - 12.00 u. (AM) | นาที     | 720 นาที         |
| 12.00 น. - 24.00 น. (PM)  | นาที     | 720 นาที         |

ตารางที่ 5.1 แลดงฐานการคิดคุณภาพของข้อมูล Traffic Log

การแสดงผลจะแสดงผ่านทางโปรแกรมเว็บฌราว์เซอร์ ตามช่วงระยะเวลาที่ได้นำมา แสดง ได้แก่ ปี เดือน สัปดาห์ วัน และช่วงระยะเวลาชั่วโมงใน 1 วัน เป็นในลักษณะซองการลงลึก (Drill Down)

การประมวลผลเพื่อแสดงถึงคุณภาพของข้อมูลในแต่ละช่วงระยะเวลาจะใข้โปรแกรม ทีชือว่าเจนเนอร์เรตซาร์ท (GenerateChart) ในการประมวลผลออกมาเป็นแฟ้มข้อมูลรูปภาพที่ เป็น JPG และจัดเก็บอยู่ในโฟลเดอร์อิมเมจ (Images Folder) ทีพร้อมสำหรับถูกเรยกใช้งานโดย เว็บเซิร์พเวอร์ ด้านการประมวลผลเพือให้ได้ข้อมูลทีถูกต้องมากทีลุดจะทำการพิจารณาในระดับ ของหน่วยเวลาเป็นนาที เนื่องจากเวลาที่น้อยที่สุดที่มีการบันทึกไว้ของข้อมูล Traffic Log บน ระเบียนบรรณานุกรมมีหน่วยเป็นนาที

สูตรที่ใข้ในการคำนวณของโปรแกรมมีดังนี้

%LogTime = TrafficLogTimeMin \* 100 / TotalTimeMin

%LogTime หมายถึง เปอร์เซ็นต์ของจำนวนเวลาที่ข้อมูล Traffic Log มีการ บันทึกในช่วงระยะเวลาที่ทำการพิจารณาเทียบกับช่วง ระยะเวลาที่ทำการพิจารณา

## **TrafficLogTimeMin หมายถึง จำนวนเวลาที่ข้อมูล Traffic Log มีการบันทึกในช่วง ระยะเวลาที่ทำการพิจารณา มี'หน่วยเป็นนาทึ**

**TotalTimeMin หมายถึง จำนวนเวลาทั้งหมดในช่วงระยะเวลาที่ทำการพิจารณา มีหน่วยเป็นนาที เช่น พิจารณาเดือนกุมภาพันธ์ในปี 2000 จะมี ค่าเท่ากับ 41,760 นาที (29 วันคูณกับจำนวนนาทีใน 1 วัน)**

**สัญลักษณ์ที่ใช่ในการแสดงถึงปรมาณคุณภาพของข้อมูลได้นิยามดังตารางที่ 5.1**

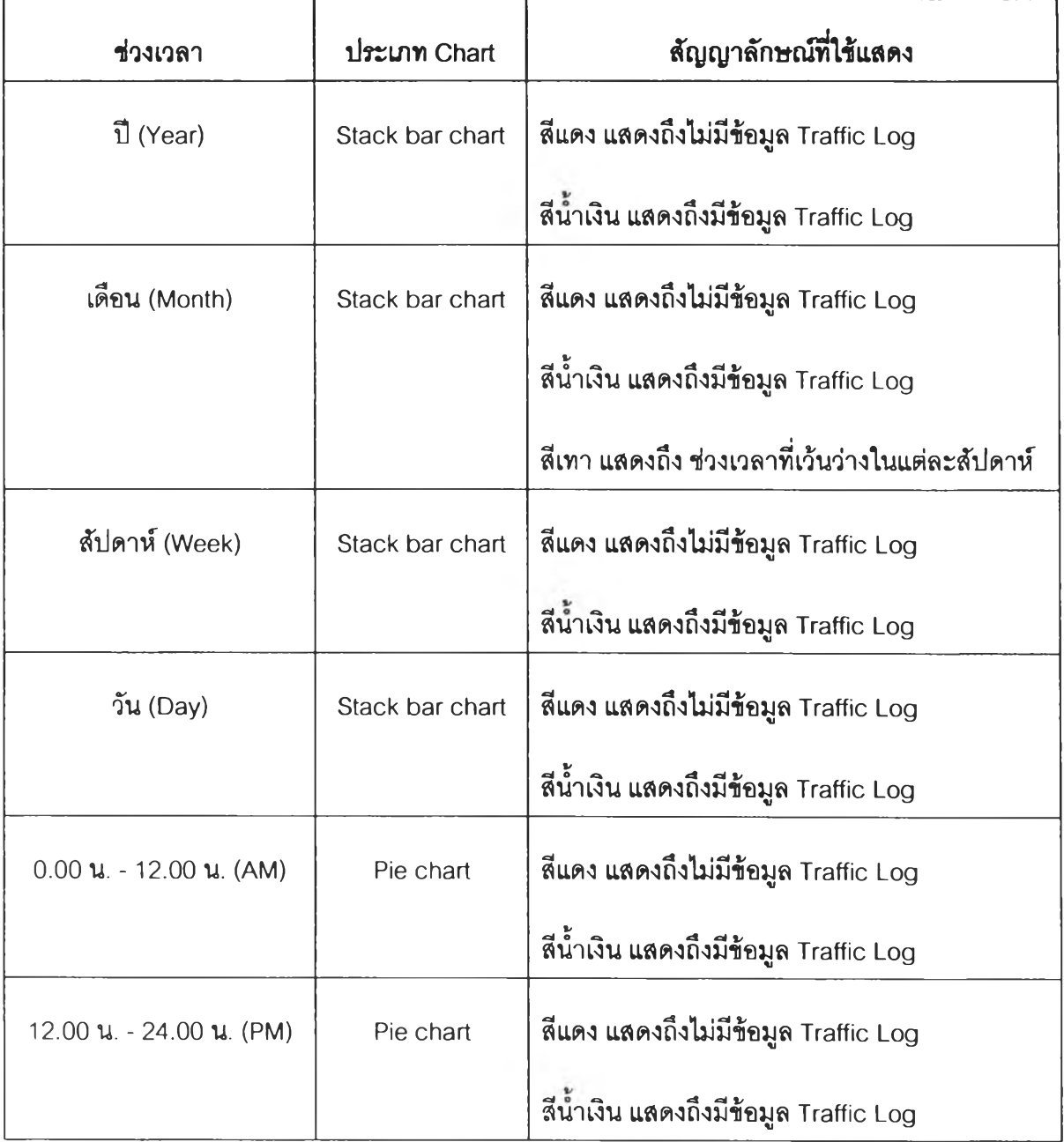

**ตารางที่ 5.2 แสดงสัญลักษณ์ของแผนภูมิแบ่งตามประ๓ ทช่วงเวลา**

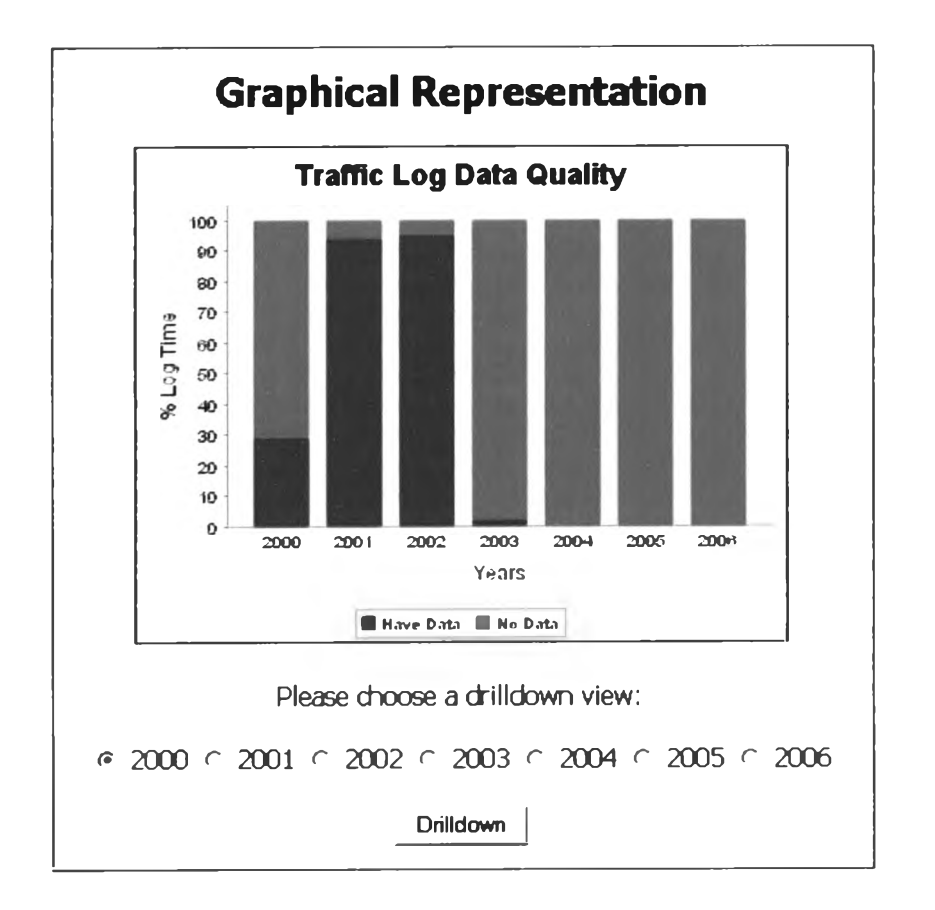

**รูปที่ 5.3 แสดงคุณภาพของข้อมูล Traffic Log บน Web Browser ตามช่วงระยะเวลารายปี**

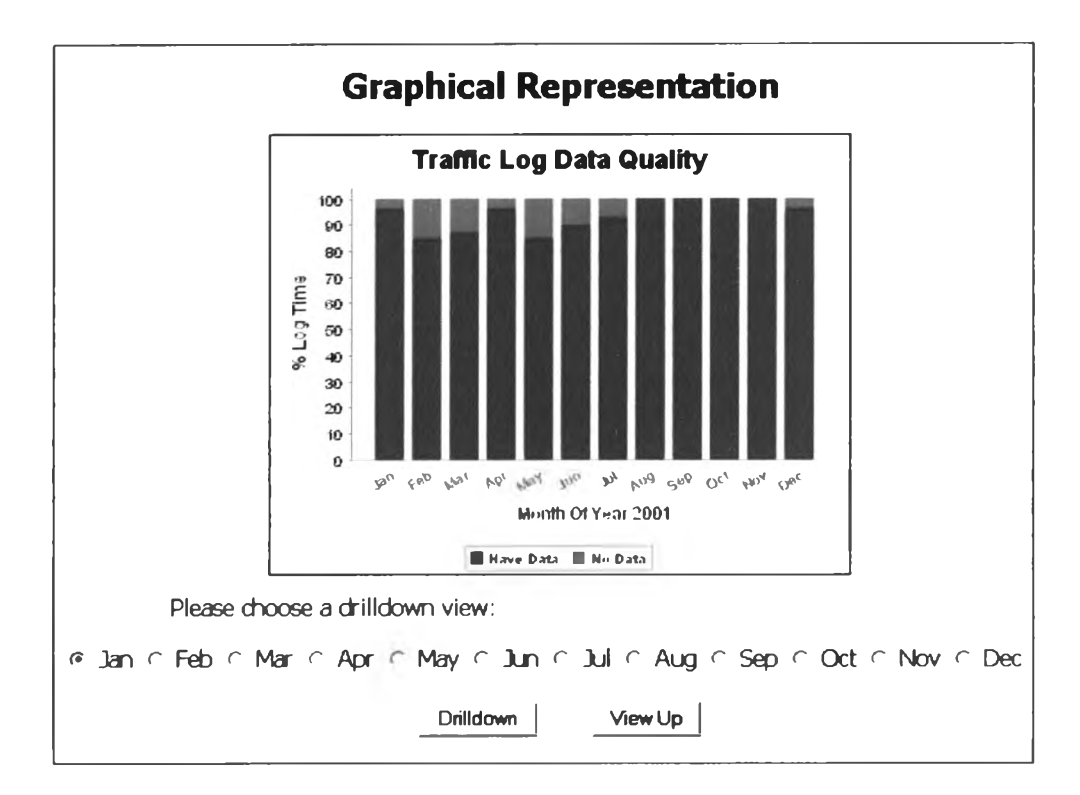

**รูปที่ 5.4 แสดงคุณภาพของข้อมูล Traffic Log บน Web Browser ตามช่วงระยะเวลาแบบเดือน**

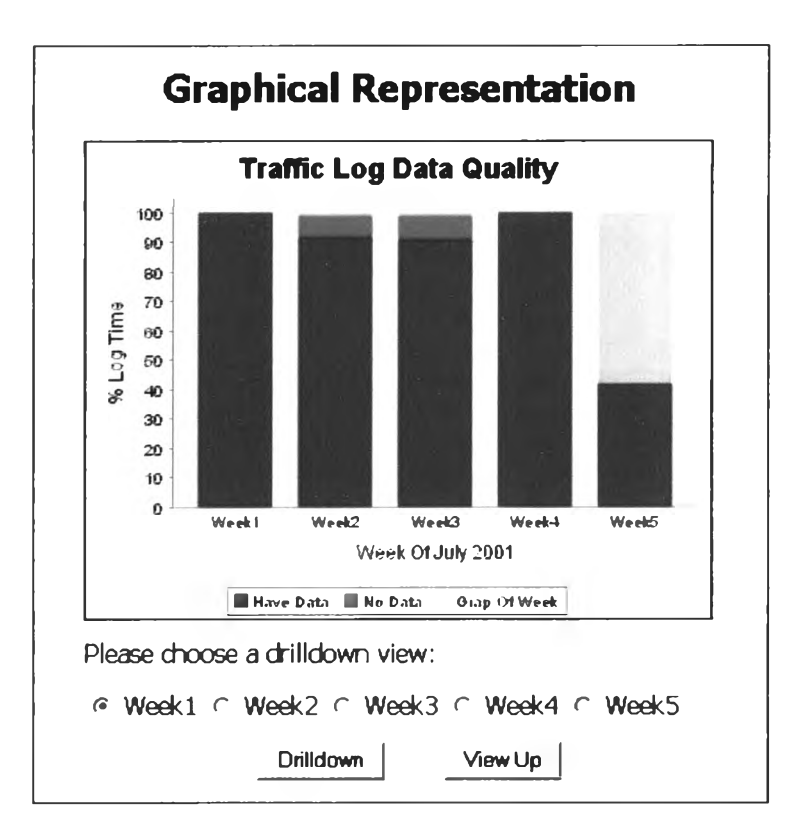

**รูปที่ 5.5 แสดงคุณภาพของข้อมูล Traffic Log บน Web Browser ตามช่วงระยะเวลาแบบสัปดาห์**

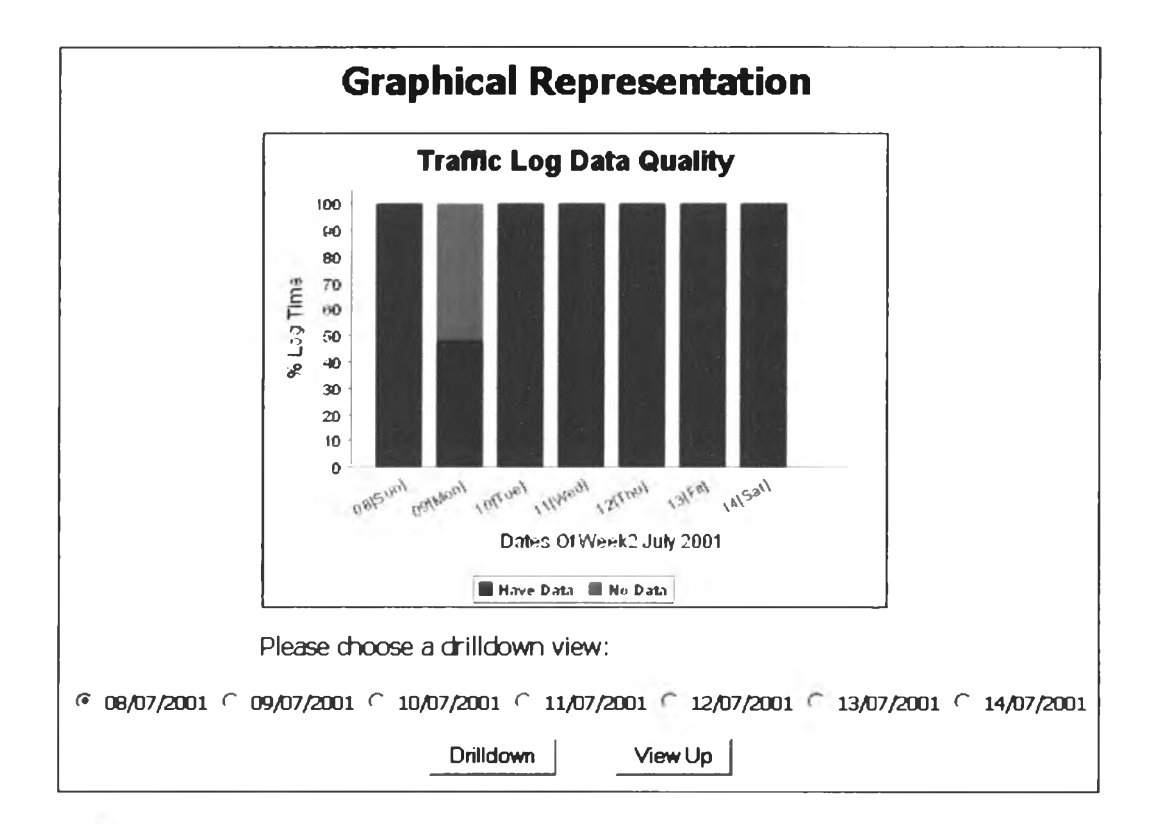

**รูปที่ 5.6 แสดงคุณภาพของข้อมูล Traffic Log บน Web Browser ตามช่วงระยะเวลาแบบวัน**

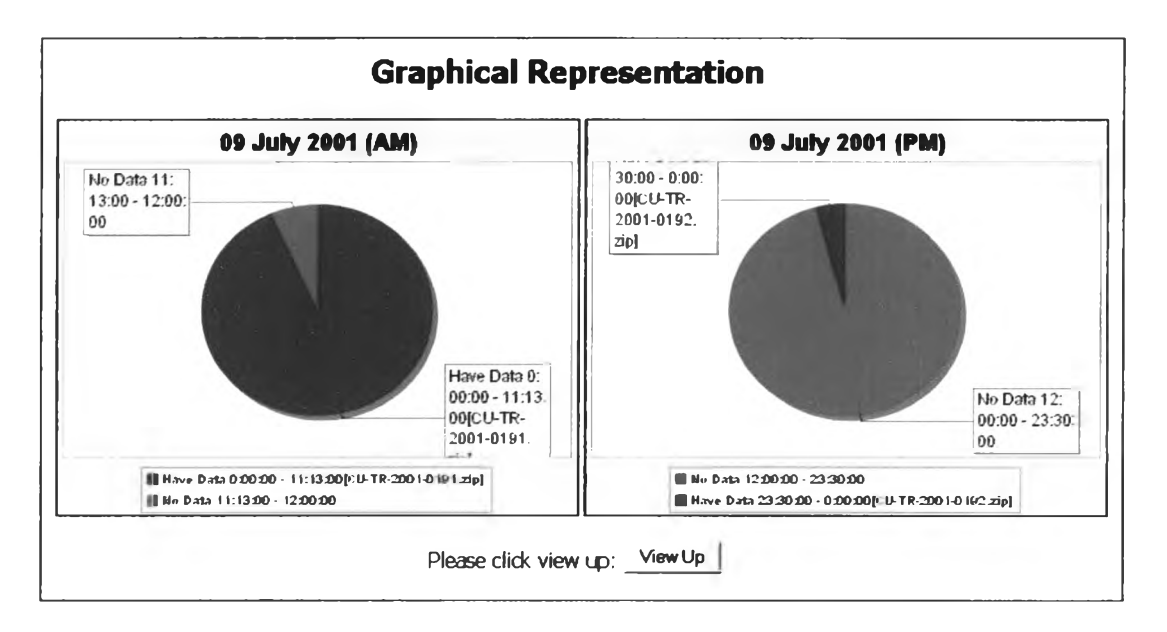

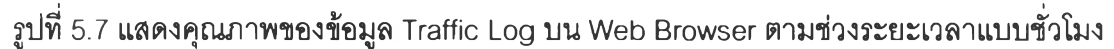

หน้าจอเว็บเบราว์เซอร์ได้สนับสนุนการสืบค้นข้อมูล Traffic Log ตามช่วงเวลา และ ตามหมายเลขของซีดี (CD No) แทนการสืบค้นผ่านหน้าจอของระบบอินโนแพค ที่ไม่สามารถ สืบค้นตามช่วงเวลาและหมายเลขของซีดีได้ รายละเอียดที่ได้จากการสืบค้นได้แก่

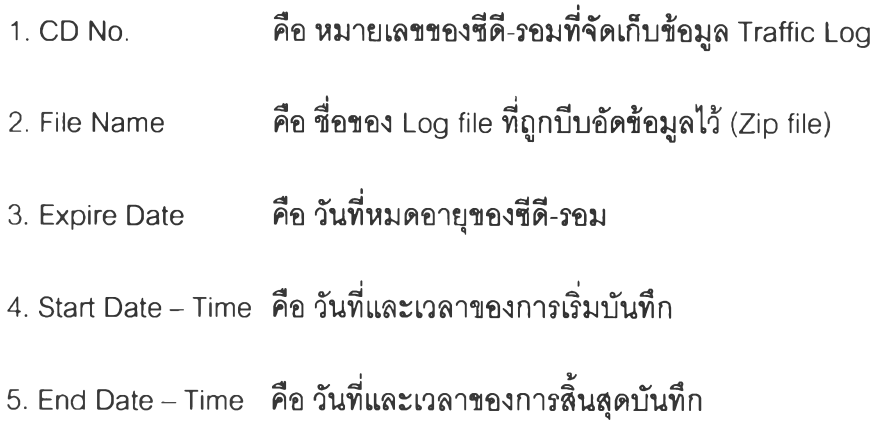

ลามารถแสดงตัวอย่างการสืบค้นข้อมูลดังรูปที่ 5.8

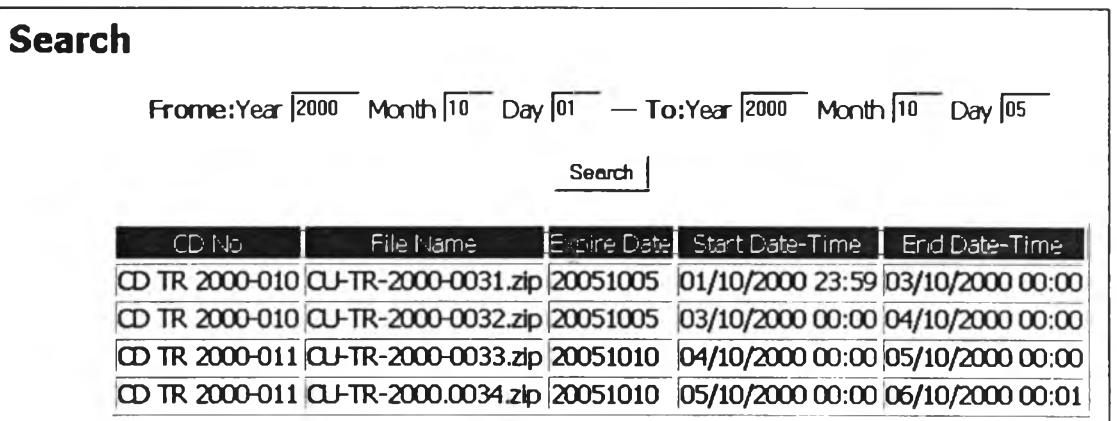

รูปที่ 5.8 แสดงข้อมูล Traffic Log ที่ได้จากการสืบค้นตามช่วงเวลาบน Web Browser

5.3 เครื่องมือที่ใช้ในการพัฒนา

1. VC++ Version 6.0 (Microsoft Visual Studio 6.0 Packet) ใช้สำหรับพัฒนา คอลเลคเตอร์โปรแกรม

2. Java v 1.4.2 ใช้ลำหรับพัฒนาเซิร์ฟเลททางฝั่งเว็บเซิร์พเวคร์

3. Apache Tomcat Version 4.1 ใช้ทำหน้าที่ Web Server ที่ติดตั้งและทำงาน ภายใต้ระบบปฏิบัติการวินโดว์

4. The JFreeChart Class Library Version 0.9.21 ดำหรับใช้ในการสร้าง Chart ใช้ พัฒนาร่วมกับภาษาจาวา

5. Berkeley DB XML Version 2.1.8 เป็น Database Application ที่ใช้สำหรับเก็บ เอกสารเอกซเอ็มแอลที่มีส่วนต่อประสานโปรแกรมประยุกต์ (Application Program Interface) สนับสนุนทั้งภาษาซีพลัสพลัส และจาวา